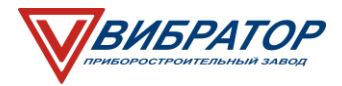

**Формирование в архиве регистратора Ф1771-АД фреймов заданной продолжительности.**

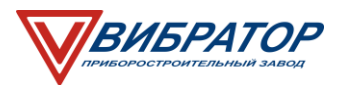

Для формирования в архиве регистратора Ф1771-АД фреймов заданной продолжительности, необходимо настроить два события:

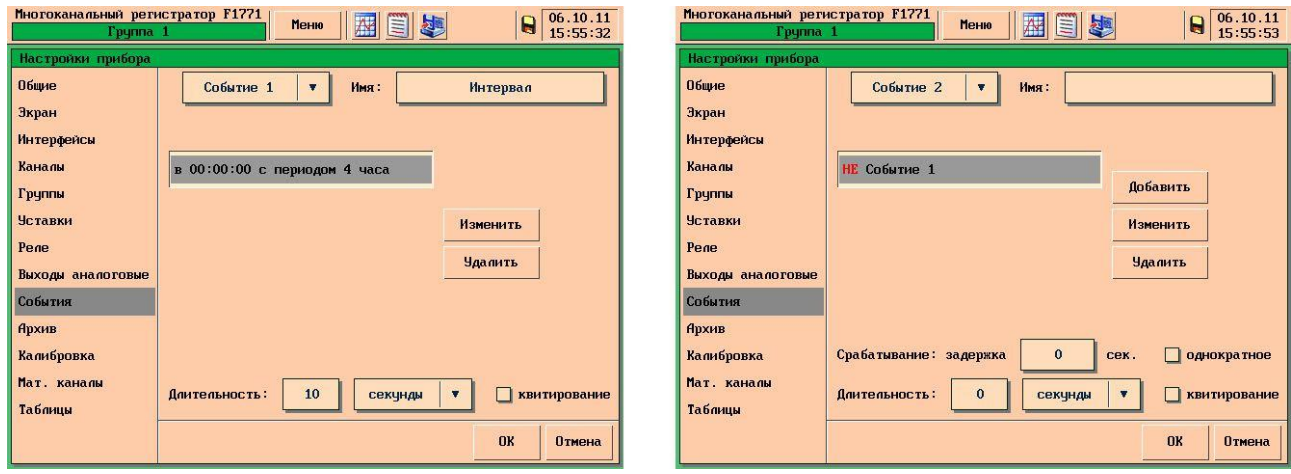

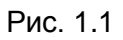

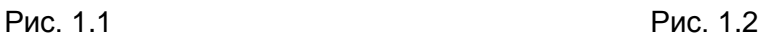

## **Событие 1 (см. Рис .1.1)**

- Тип активации по времени;
- Время начала периода 00:00:00;
- Период 4 часа (в качестве периода указывается необходимая продолжительность фрейма);
- Длительность 10 сек (значение «Длительность» события 1 должно быть равно частоте записи данных в архив прибора (см. Рис. 2));
- Событие 1 будет активно в течении 10 секунд каждые 4 ‐и часа.

## **Событие 2 (см. Рис .1.2)**

- Тип активации по событию;
- Аргумент НЕ Событие 1;
- Событие 2 будет активно, если не активно событие 1.

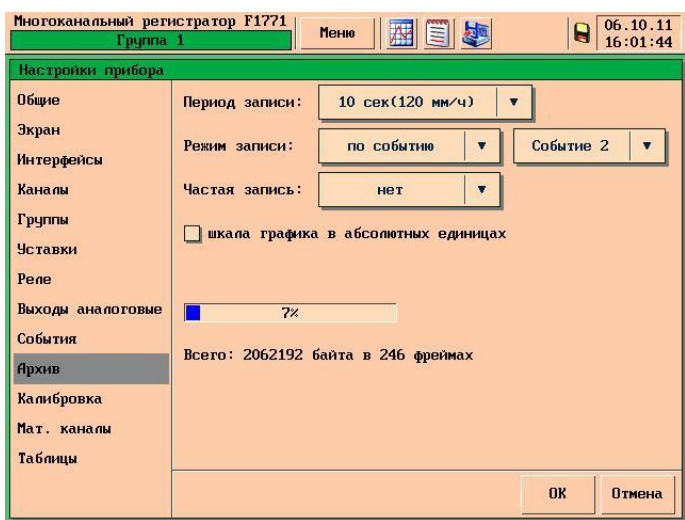

Рис.2

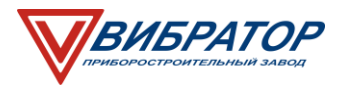

В настройках архива ( см.Рис.2) необходимо задать следующие настройки:

- Режим записи по событию;
- Аргумент Событие 2;

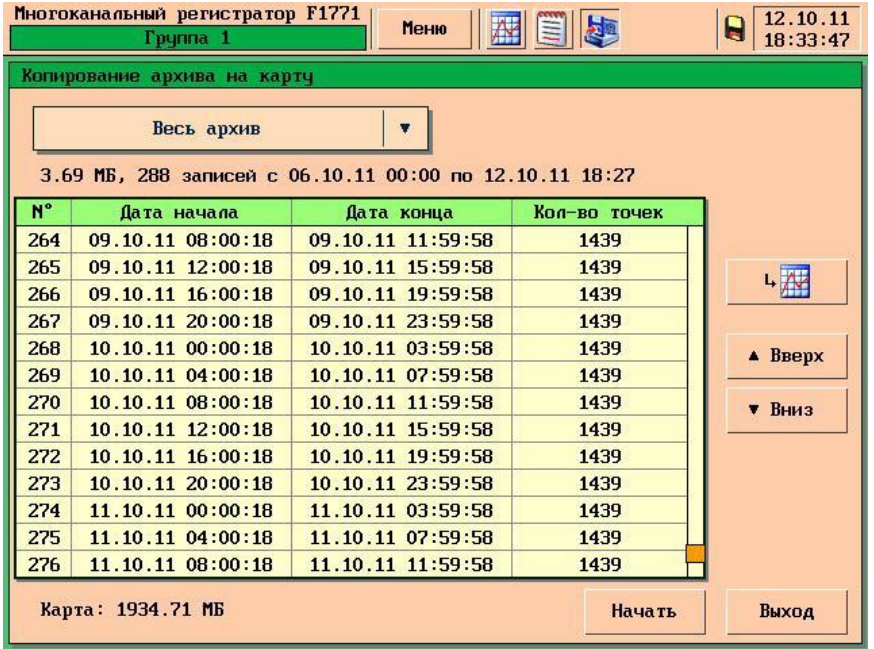

## Рис.3

Следует иметь ввиду, что данные настройки не повлияют на создание нового фрейма при:

- Выключение питания прибора;
- Изменения настроек прибора;
- Смене суток (в 00:00:00 всегда создается новый фрейм).